### 新北市政府建築執照無紙化審查作業原則

- 一、 說明:本案建置建築執照審查流程環境,使本市建築管理資訊系統推動更加完整 將建管審查無紙化加入使審查流程透明並大幅度提升行政效率。
- 二、 建築執照電子圖檔:
	- 1. 送件審查:掛件時一併上傳書圖電子檔(含結構圖), 並於掛件時檢附上傳清冊。 (1)需上傳書圖:建築執照書圖、結構書圖、室內裝修書圖…等等。 (2)紙本送件:申請書件(含申請書、申請書附表、委託書、地號表等等應附 證件、坡審報告書、水保報告書、都審報告書、環評報告書、交評報告書、
		- 結構報告書、鑽探報告書。
	- 2. 歷次退件:申請複審或重新掛件時,一併上傳修正圖說。

#### 備註:上傳審查文件,可依個案檢討,額外上傳審查書件。

- 三、 無紙審照掛號前 3 步驟:
	- 1.使用新北市版申請書表系統。

前往:工務局首頁/建管服務專區/新北市政府建築執照申請書表電子化系統,或至 <http://building-apply.publicwork.ntpc.gov.tw/upload/download.html> 下载。

2.取得無紙化一碼通(掛號時必備文件):

至新北市申請書表系統,選擇「無紙審照作業」後,點選「取得一碼通」即可。

- 四、 配合事項:
	- 1. 掛件請一併上傳審查圖說(結構圖一併上傳),圖說以彩色圖為主。
	- 2. 新北市版申請書表系統可匯入營建署版系統檔案。
	- 3. 補正文件下載路徑:申請書表系統一書圖電子檔繳交-● 雷子審查圖說
	- 4. 建築圖圖檔命名方式說明依據原格式命名即可。
- 五、 其他注意事項:建築圖檔格式為 PDF,請安裝下載轉換工具轉換,安裝位置如下: 申請書表系統首頁/點選系統更新/PDF Creator 下載。
- 六、 本局提供系統諮詢服務:
	- 1. LINE 群組:http://line.me/ti/g/h4cswz1DUK
	- 2. 電子郵件:[ntpc@sysonline.com.tw](mailto:ntpc@sysonline.com.tw)

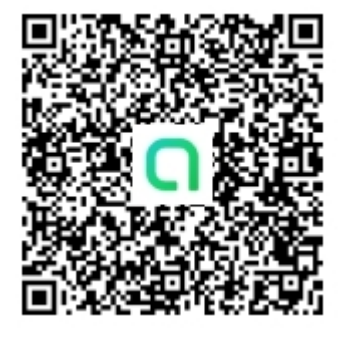

### 七、 無紙化掛號送件時請準備資料:

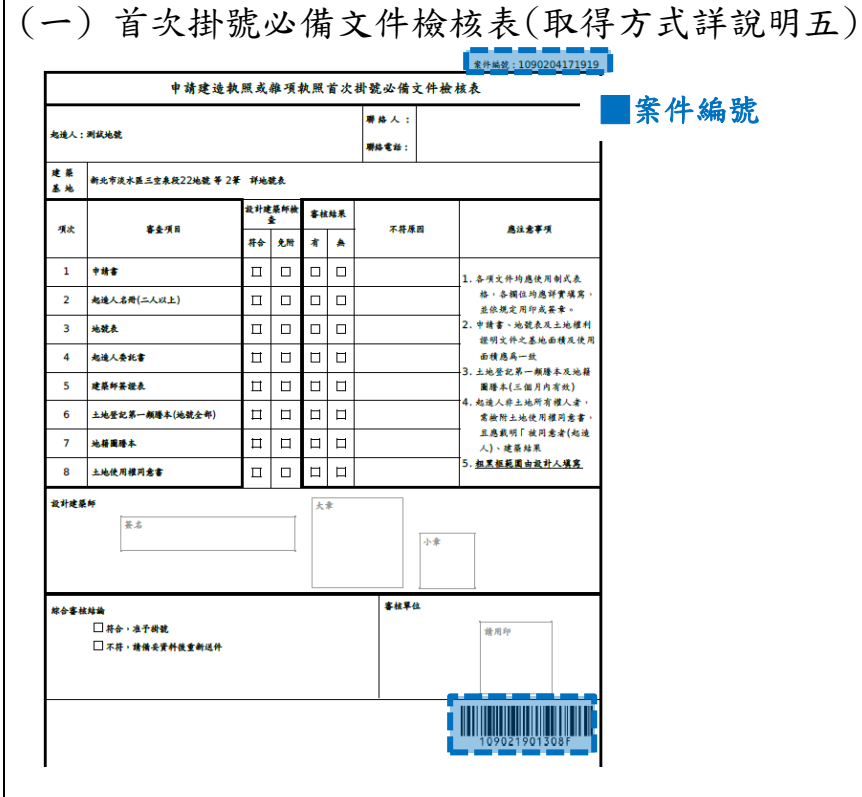

# |<br>| 八、 核准後交付文件:

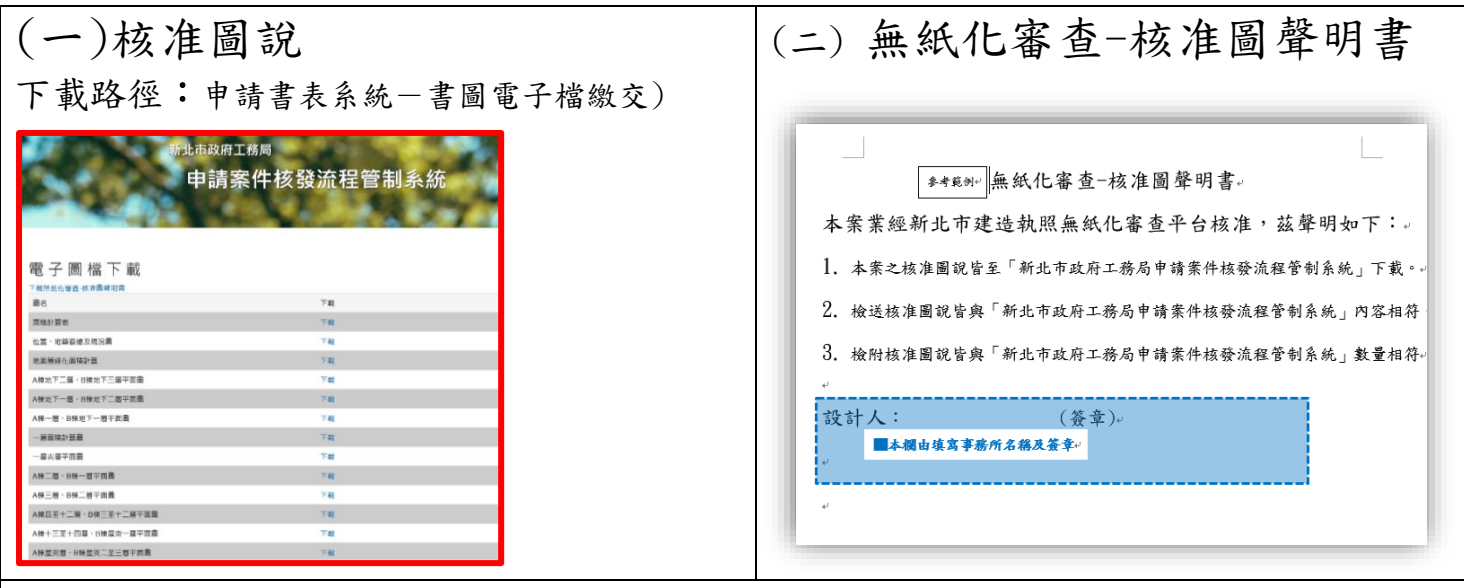

## (三) 核准圖說下載清冊

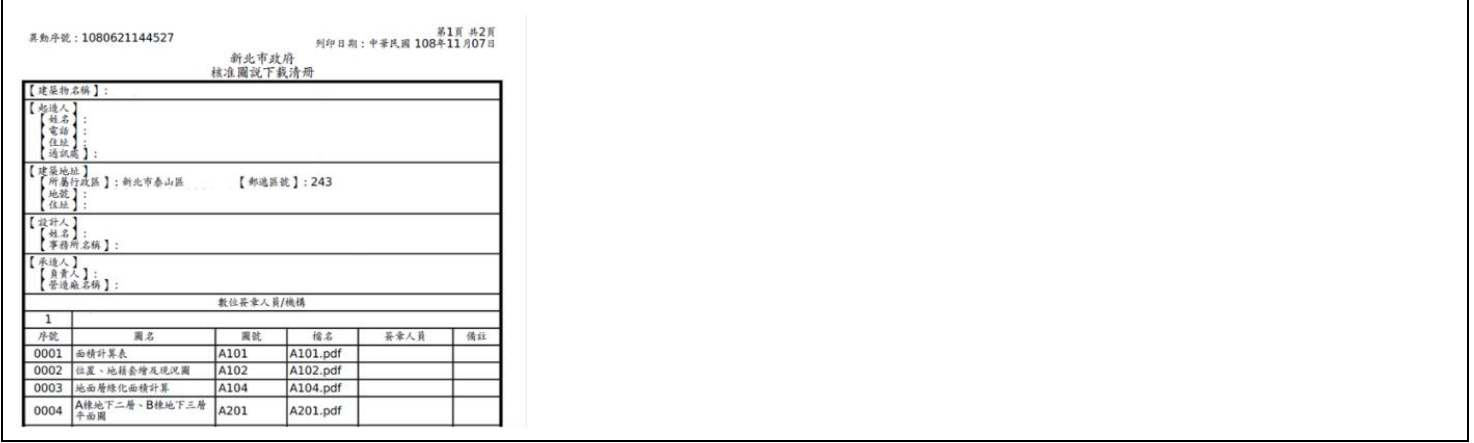